## Выпуск устройств в сервисе самообслуживания

Пользователь может получить уже готовое к работе устройство у оператора службы поддержки или администратора Indeed Certificate Manager, либо выпустить его самостоятельно, получив "чистое" устройство у оператора службы поддержки. В случае если пользователь получил полностью готовое к работе устройство, то при входе в Сервис самообслуживание (Self Service) отобразится информация о нём, также пользователю может быть предложено выполнить следующие действия:

Установить секретные вопросы и ответы на них (доступно при первом входе в Сервис самообслуживания перед выпуском устройства).

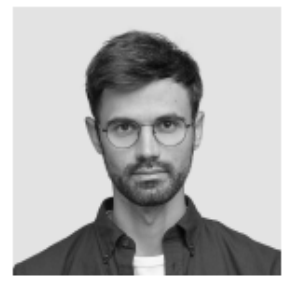

Белов Евгений Александрович

Логин E-mail

DEMO\Evgeniy.Belov evgeniy.belov@demo.com Телефон +7 (905) 288-58-23

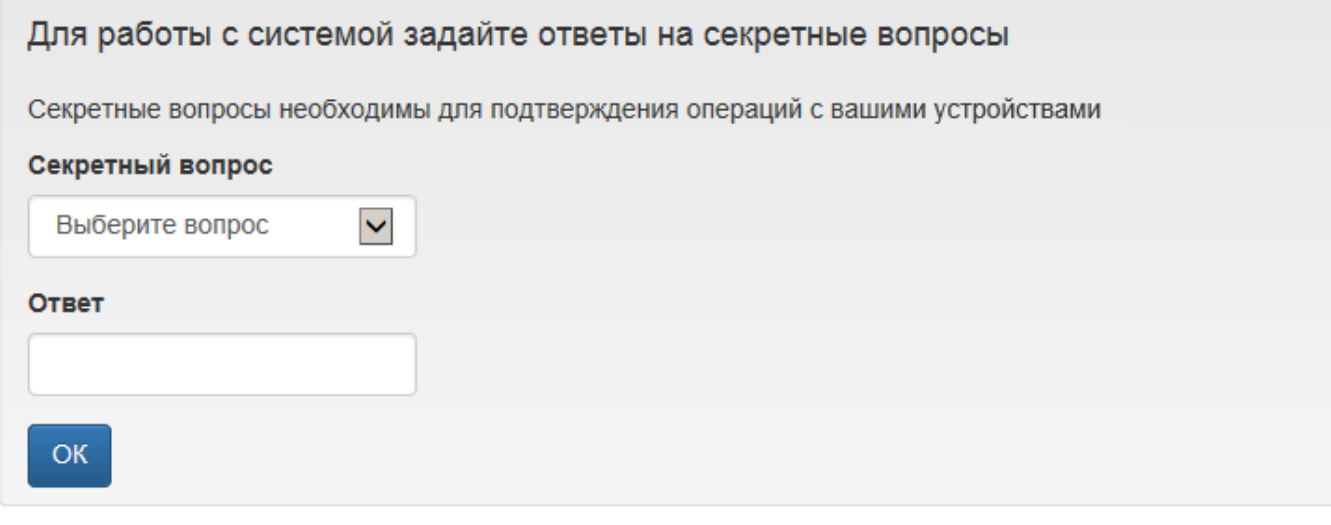

Количество секретных вопросов и необходимость установки на их ответов в сервисе самооблуживания задается администратором Indeed CM в разделах [Поведение](https://guides.indeed-company.ru/pages/viewpage.action?pageId=80314826) и [Аутентификация](https://guides.indeed-company.ru/pages/viewpage.action?pageId=80314836) политики использования устройств, действующей на пользователя.

Выпустить устройство самостоятельно (если выпущенных устройств нет, и выпуск разрешен настройками политики использования устройств администратором).

В процессе выпуска устройства возможен выбор сертификатов для записи на устройство. Список таких сертификатов будет отображен в диалоге выпуска.

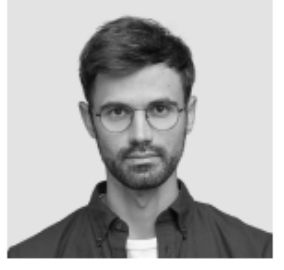

Логин E-mail

DEMO\Evgeniy.Belov evgeniy.belov@demo.com Телефон +7 (905) 288-58-23

# Перед началом работы вам необходимо выпустить устройство Выберите требуемые сертификаты **Microsoft** □ Вход по смарт-карте КриптоПро 2.0 □ Сертификат физического лица Далее <u>А</u> Возможность выбора сертификатов для записи на устройство настраивается администратором Indeed CM.

Если в политике использования устройств настроена [Интеграция со СМЭВ,](https://guides.indeed-company.ru/pages/viewpage.action?pageId=80314922) то выборе шаблона квалифицированного сертификата выполняется проверка данных пользователя в системе межведомственного электронного взаимодействия (СМЭВ).

В форму проверки в СМЭВ подставляются данные пользователя из ресурсной системы (каталога пользователей). Пользователь может проверить данные на соответствие и изменить их, если настройками политики использования устройств администратором разрешено редактирование данных в форме проверки в СМЭВ. Если редактирование данных в форме проверки СМЭВ запрещено пользователю, то он может внести недостающие данные и продолжить выпуск устройства.

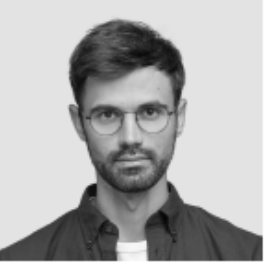

DEMO\Evgeniy.Belov Логин E-mail evgeniy.belov@demo.com +7 (905) 288-58-23 Телефон

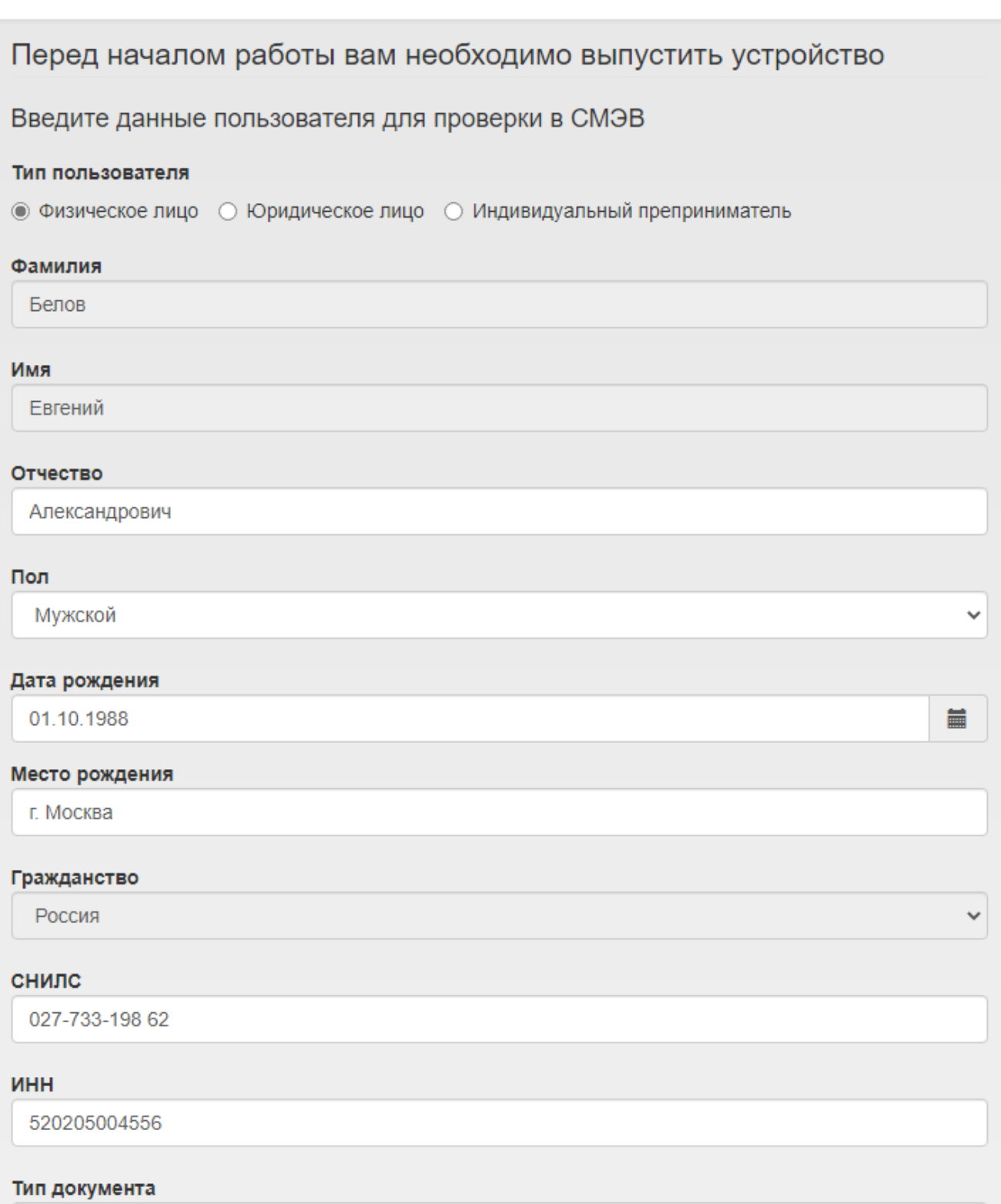

 $\checkmark$ 

Паспорт гражданина РФ

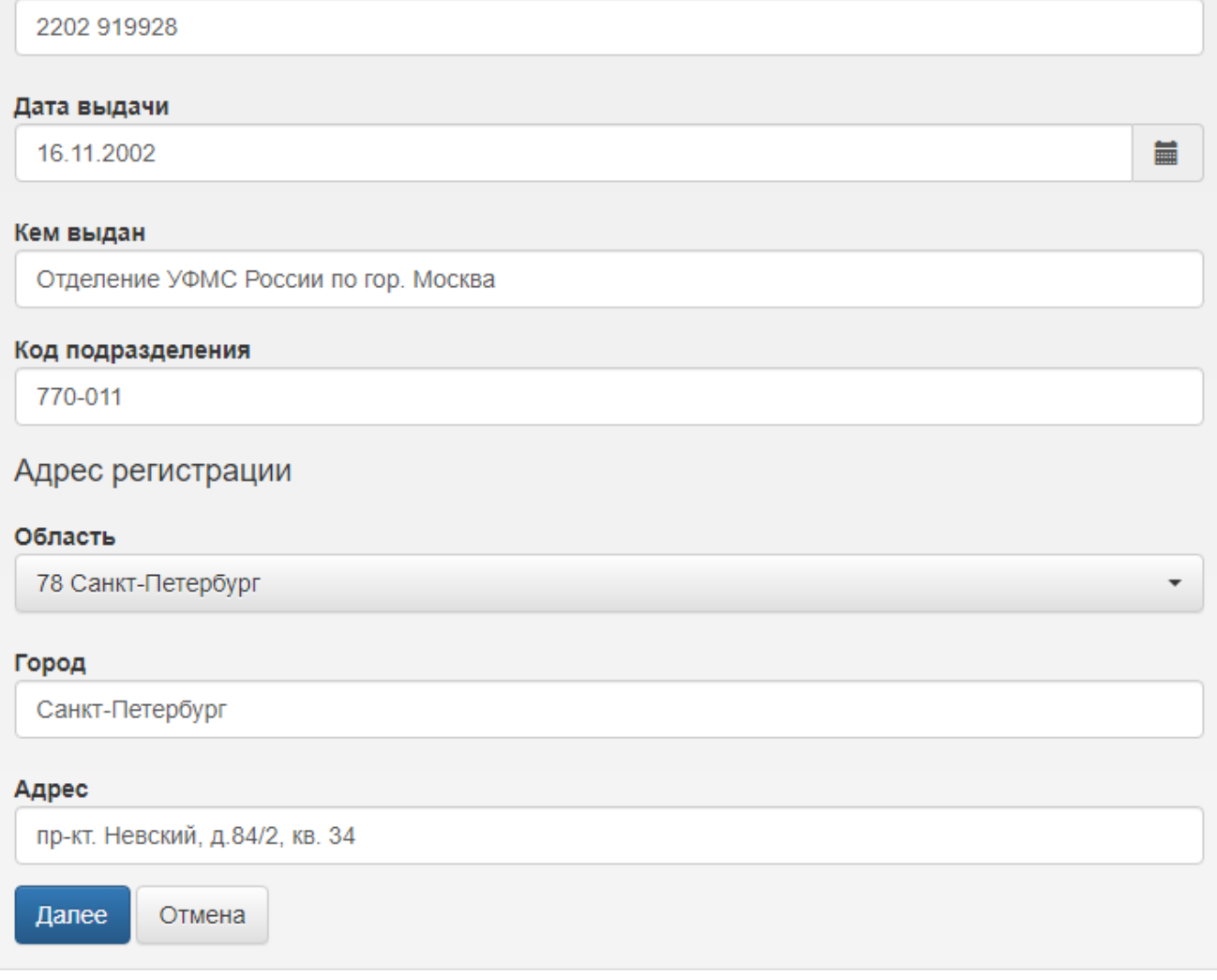

При выпуске устройство может быть инициализировано, если соответствующая опция включена в политике использования устройств.

Если в политике использования устройств администратором включена опция [Инициализации устройства,](https://guides.indeed-company.ru/pages/viewpage.action?pageId=80314827) то в процессе выпуска все данные, хранящиеся на нем, будут удалены.

Выпуск устройства при первом входе в приложение Self Service. Пользователю разрешен самостоятельный выпуск устройств, включена обязательная инициализация устройства перед выпуском и ведется учет СКЗИ:

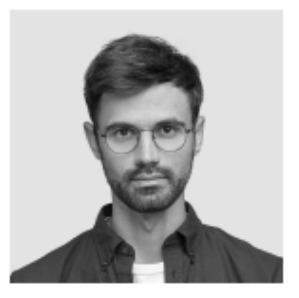

Логин E-mail

DEMO\Evgeniy.Belov evgeniy.belov@demo.com Телефон +7 (905) 288-58-23

# Перед началом работы вам необходимо выпустить устройство Задайте имя устройства Устройство будет проинициализировано. Все данные на устройстве будут потеряны Имя устройства Евгений Белов

 $\checkmark$ 

Номер документа

Номер документа

#### Устройство

ARDS JaCarta 0: IDProtect (X)

#### Дополнительно

# PIN-код администратора

PIN-код администратора

#### PIN-код администратора (ГОСТ)

PIN-код администратора (ГОСТ)

# Выпустить

В случае ведения учета СКЗИ в Indeed СМ при выпуске устройства необходимо указать Номер и дату документа, на основании которого осуществляется выпуск средства криптографической защиты.

Введите PIN-код администратора (если устройство не добавлено в Indeed CM) и PIN-код пользователя (доступно при отключенной инициализации устройства) в разделе Дополнительно. Значения PIN-кода пользователя и администратора могут быть пустыми. В этом случае они будут установлены в соответствии со значением в разделе [Конфигурация > Типы устройств](https://guides.indeed-company.ru/pages/viewpage.action?pageId=80314819). Поддерживается ввод PIN-кодов для нескольких областей (например, для PKI и ГОСТ на устройствах JaCarta). Для выпуска устройства нажмите Выпустить.

Если администратором в политике использования устройств разрешена Генерация [случайного PIN-кода пользователя и его отображение в сервисе самообслуживания,](https://guides.indeed-company.ru/pages/viewpage.action?pageId=80314827) то по завершению процесса выпуска устройства вы увидите свой PIN-код. Также PIN-код может быть отправлен на вашу электронную почту или электронную почту вашего руководителя, если в политике использования устройств настроены соответствующие почтовые уведомления.

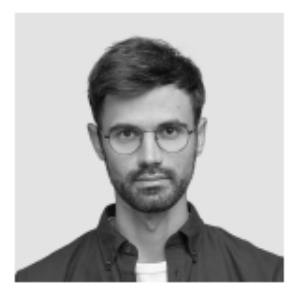

# Белов Евгений Александрович

Логин DEMO\Evgeniy.Belov E-mail evgeniy.belov@demo.com Телефон +7 (905) 288-58-23

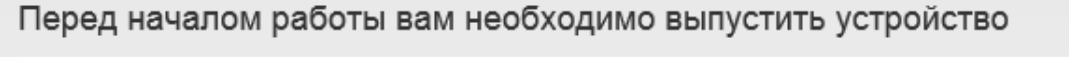

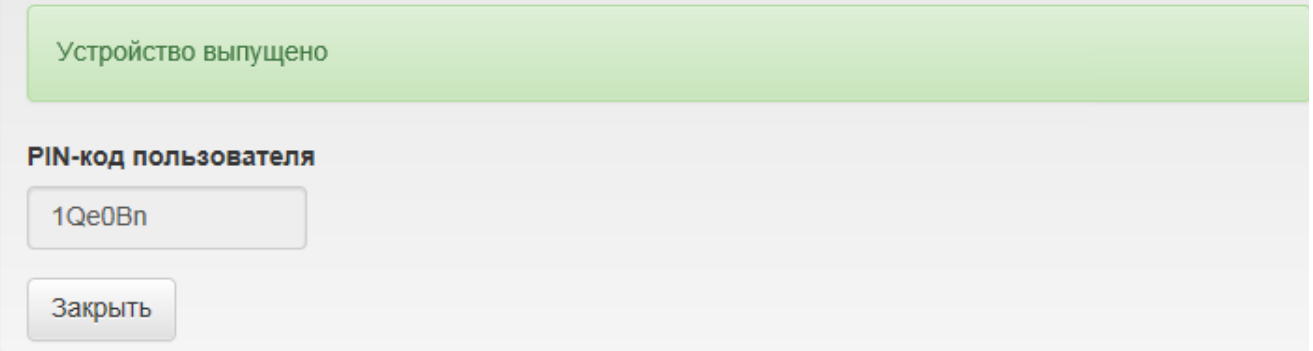

По завершению процесса выпуска устройства нажмите Закрыть. После выпуска устройства появится раздел Ваши устройства, где будут отображены сведения о выпущенном устройстве:

- Тип
- Серийный номер
- Имя
- Статус

Если вы не задавали секретные вопросы при выпуске, перейдите к созданию секретных вопросов (см. [Изменение ответов на секретные вопросы\)](https://guides.indeed-company.ru/pages/viewpage.action?pageId=80314744).

Если запрос на сертификат требует одобрения оператора удостоверяющего центра, то выпуск устройства будет разделен на два этапа: отправку запроса и запись сертификата на устройство после одобрения запроса. После отправки запроса появится сообщение: Выпуск устройства ожидает решения. Нажмите кнопку Закрыть.

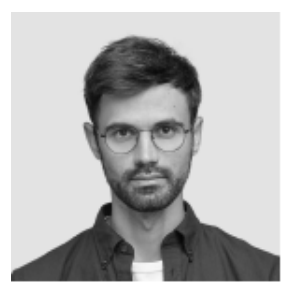

## Белов Евгений Александрович

DEMO\Evgeniy.Belov Логин E-mail evgeniy.belov@demo.com Teлефон +7 (905) 288-58-23

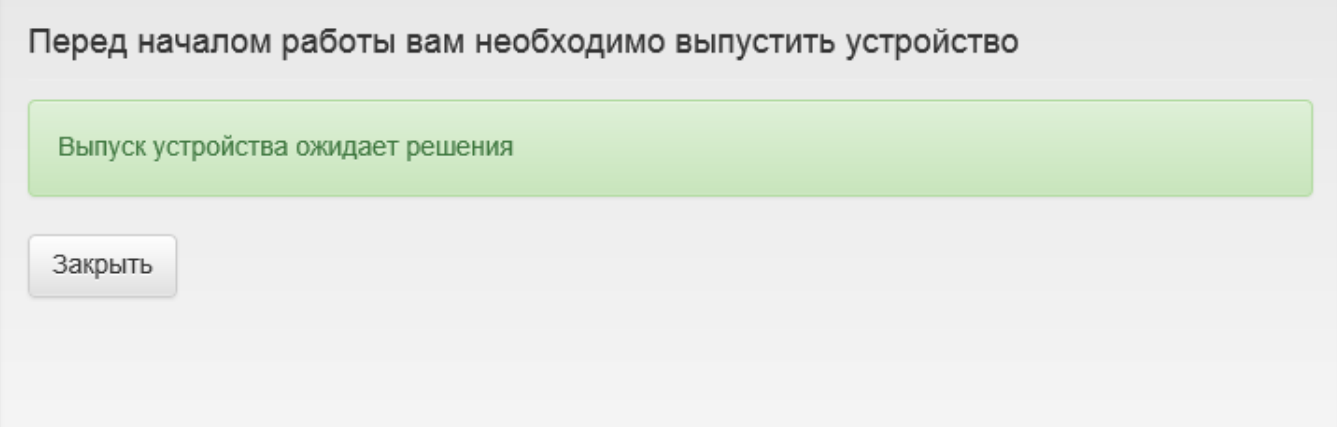

После одобрения запроса оператором удостоверяющего центра в карточке пользователя появится информация о выпускаемом устройстве. Статус устройства при этом будет В ожидании. После одобрения запроса оператором удостоверяющего центра выпуск устройства можно будет продолжить нажав Продолжить выпуск устройства.

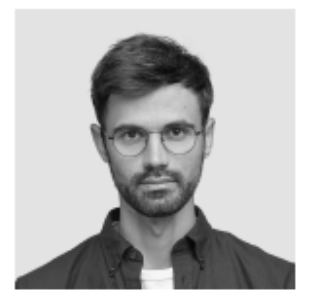

Логин

DEMO\Evgeniy.Belov E-mail evgeniy.belov@demo.com<br>Teneфoн +7 (905) 288-58-23

• Изменить ответы на секретные вопросы • Пользователь КриптоПро 2.0

### Ваши устройства

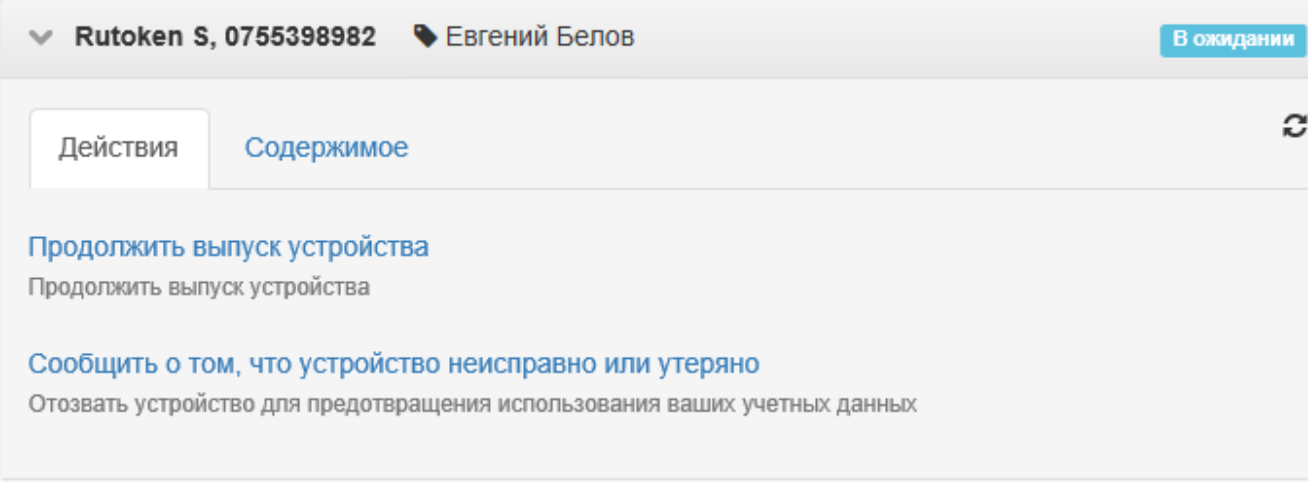